## **Modeling Forms**

## <span id="page-0-0"></span>Adding a New Form **On this Page:** Forms are **W** Janes\_First\_Service ш  $\bullet$ managed within [Adding a New Form](#page-0-0) a **[Forms](https://doc.scheer-pas.com/display/DESIGNER/Forms)** folder. [The Form Editor](#page-6-0)  $\alpha$ Search Criteria  $\times$ [Attributes of a Form](#page-7-0) To create a form, hover over ÷ **Base Types** the **Forms** folder in the service Connectors **Simple\_Form\_Example** panel and click ÷ icon <sup>4</sub><sup>b</sup> Add</sup> Click the icon to download a **Form** . simple example model that shows  $\blacksquare$  API how you can **confi gure form**   $+$   $\blacksquare$  Implementation **elements** in **Sche er PAS** Designer. Alternatively, ■ ● ↓ vanes\_First\_Service you can open **Q** Search Criteria  $\times$ the context menu of a Form  $\blacksquare$  Base Types **Form\_Data\_Transfer\_Example** folder and select the option **Add Connectors** Click the icon to **Form** .  $+$   $\blacksquare$  Process download a simple example  $+$   $\blacksquare$  Forms model that shows  $\blacksquare$  API  $+$  Add  $\overline{a}$ subfolder how you can **trans fer data between**   $+$   $\mathbb{F}_{\mathbf{u}}$  imple  $\frac{1}{\sqrt{2}}$  Form **forms** in **Scheer B** Export  $\mathbb{d}$  $\blacksquare$  Librar **PAS** Designer.■ Import **Related Pages:** Enter a name for **Create New Form** the form in the pop-up window **C** [Forms](https://doc.scheer-pas.com/display/DESIGNER/Forms) **reate New Form** . [Single Form](https://doc.scheer-pas.com/display/DESIGNER/Single+Form)  $\bullet$ JanesForm Click **Save** .  $\bullet$ [Working with the Form](https://doc.scheer-pas.com/display/DESIGNER/Working+with+the+Form+Editor)  [Editor](https://doc.scheer-pas.com/display/DESIGNER/Working+with+the+Form+Editor) [PAS Designer Developer](https://doc.scheer-pas.com/display/DESIGNER/PAS+Designer+Developer+Guide)  建 ന **Restri** [Guide](https://doc.scheer-pas.com/display/DESIGNER/PAS+Designer+Developer+Guide) Form **ctions** [Designing a Form](https://doc.scheer-pas.com/display/DESIGNER/Designing+a+Form) **on**  [Supported Form](https://doc.scheer-pas.com/display/DESIGNER/PAS+Designer+Developer+Guide)  **Eleme [Elements](https://doc.scheer-pas.com/display/DESIGNER/PAS+Designer+Developer+Guide) nt Names** Cancel **Save A BPMN model name must be uniqu e within one servic e.**

additio n, the<br>followi ng<br>name  $restrict$ ions apply<br>to all<br>servic  $\mathsf{e}% _{0}\left( \mathsf{e}\right)$ panel<br>eleme nts: Eleme  $nt$ names  $\ldots$  $\bullet$  ... .<br> $\mathsf{m}$  $\sf u$ st\_n\_o\_t\_b\_e\_e\_m\_p\_ty.

 $In$ 

 $\Box$ .. . m u st n o t c o n t ai n s p a c e s. E x c e p ti o n : S p a c e s a r e al lo w e d in [o](https://doc.scheer-pas.com/display/DESIGNER/Modeling+Data+Structures#ModelingDataStructures-Operation) [p](https://doc.scheer-pas.com/display/DESIGNER/Modeling+Data+Structures#ModelingDataStructures-Operation) [e](https://doc.scheer-pas.com/display/DESIGNER/Modeling+Data+Structures#ModelingDataStructures-Operation) [r](https://doc.scheer-pas.com/display/DESIGNER/Modeling+Data+Structures#ModelingDataStructures-Operation) [a](https://doc.scheer-pas.com/display/DESIGNER/Modeling+Data+Structures#ModelingDataStructures-Operation) [ti](https://doc.scheer-pas.com/display/DESIGNER/Modeling+Data+Structures#ModelingDataStructures-Operation) [on](https://doc.scheer-pas.com/display/DESIGNER/Modeling+Data+Structures#ModelingDataStructures-Operation) n a m e s. .. . m u st n o t st a rt w it h n u m b e rs.  $\Box$ 

he follow in g strings mu stnot beused as element name si CON,PRN,AUX,NUL,COM1,COM2,COM3,COM4,COM5,

C<br>O<br>6<br>6 , CO<br>M<br>7 , CO<br>M8 , CO<br>M 9 , LPT1 , L<br>P T 2 , L<br>P T 3 , L<br>P T 4 , L<br>P T 5 , L<br>P T 6 , LPT7 , L<br>P T 8 ,<br>LP<br>T COM 6, COM 7, COM 8, COM 9, LP T 1, LP T 2, LP T 3, LP T 4, LP T 5, LP T 6, LP T 7, LP T 8, LP T 9.

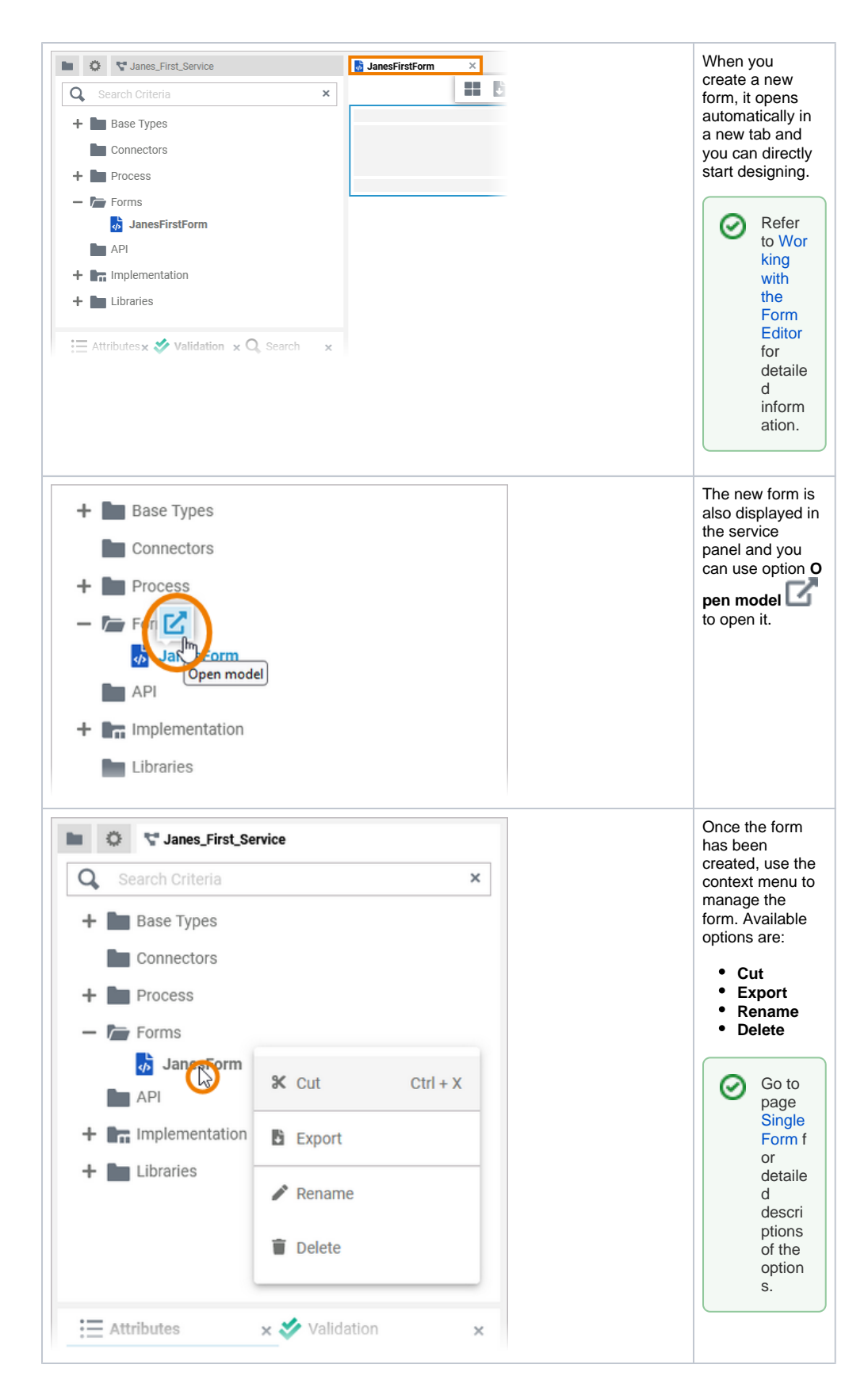

## <span id="page-6-0"></span>The Form Editor

When you create a new form, it is automatically opened in the Form Editor:

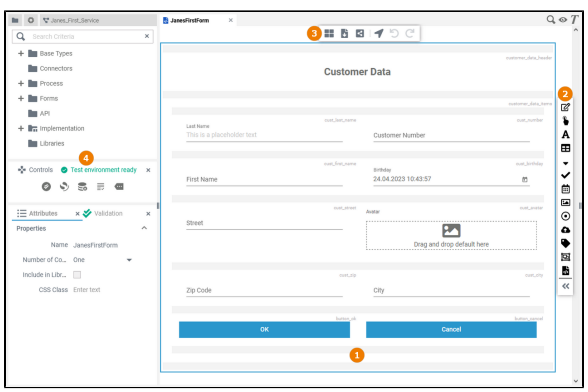

Use the various functionalities of the Form Editor to design your form:

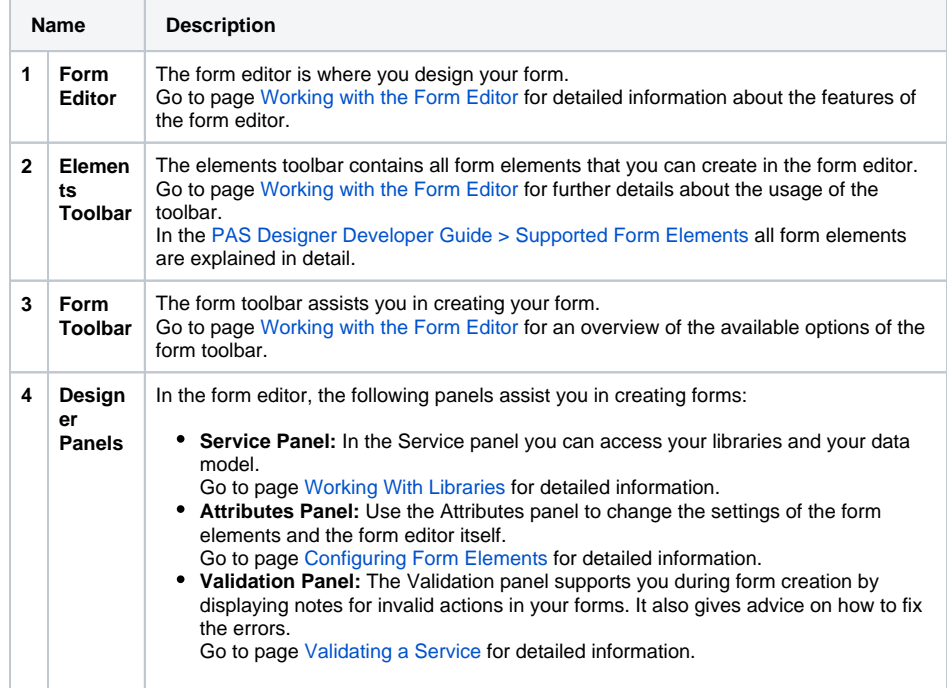

## <span id="page-7-0"></span>Attributes of a Form

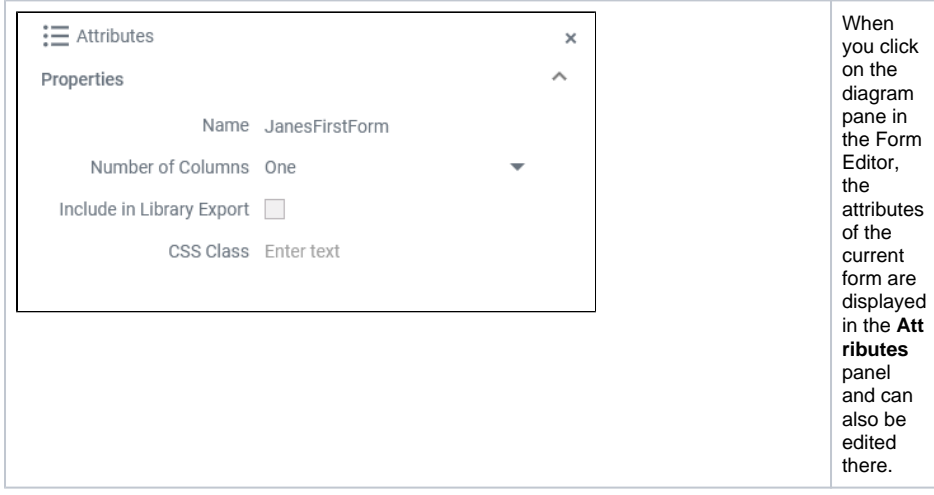

Forms have the following attributes:

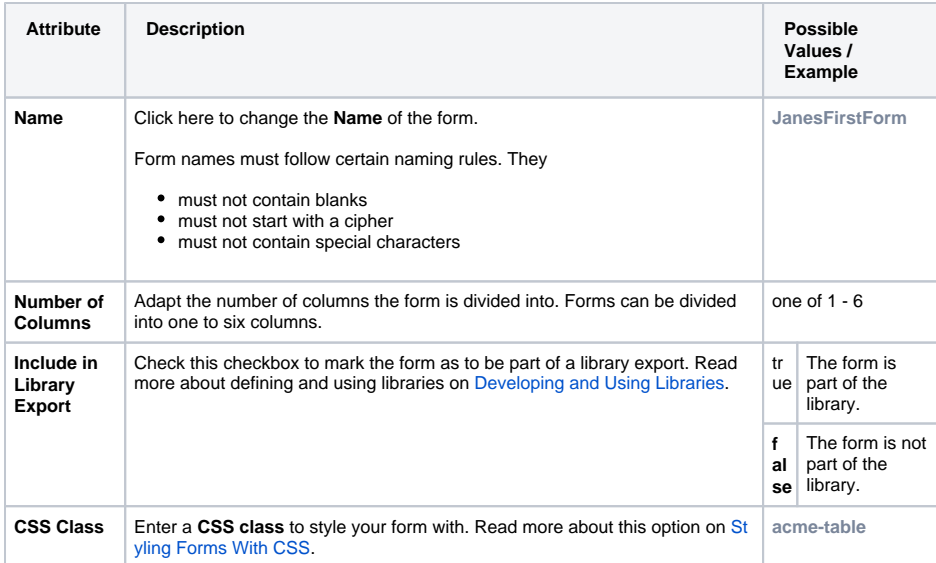